# Konfigurieren des Trunking zwischen einem Catalyst 1900 und einem beliebigen Switch mit CatOS-Software

## Inhalt

**Einführung** Bevor Sie beginnen Konventionen **Voraussetzungen** Verwendete Komponenten **Hintergrundtheorie** Konfigurieren Netzwerkdiagramm Konfigurationen Überprüfen Catalyst 1900 Catalyst 6000 **Fehlerbehebung** Fehlerbehebungsverfahren Zugehörige Informationen

# Einführung

Dieses Dokument enthält eine Beispielkonfiguration für InterSwitch Trunking (ISL-Trunk) zwischen einem Catalyst 1900 und einem Catalyst 6500-Switch, auf dem ein CatOS-Image ausgeführt wird. Die Konfiguration ähnelt anderen CatOS-Switches, z. B. den Catalyst Switches der Serie 5500. Entsprechende Befehle werden für die Konfiguration hervorgehoben und zeigen Befehle an, die dabei helfen, festzustellen, ob der ISL-Trunk funktioniert.

# Bevor Sie beginnen

### Konventionen

Weitere Informationen zu Dokumentkonventionen finden Sie in den [Cisco Technical Tips](//www.cisco.com/en/US/tech/tk801/tk36/technologies_tech_note09186a0080121ac5.shtml) [Conventions.](//www.cisco.com/en/US/tech/tk801/tk36/technologies_tech_note09186a0080121ac5.shtml)

### Voraussetzungen

Bevor Sie diese Konfiguration versuchen, stellen Sie sicher, dass Sie die folgenden Voraussetzungen erfüllen:

- VLAN-Konzepte verstehen
- VTP-Konzepte (VLAN Trunk Protocol) verstehen

#### Verwendete Komponenten

Die Informationen in diesem Dokument basieren auf den nachfolgenden Softwareversionen.

- Catalyst 1924-EN mit Softwareversion (Enterprise) V9.00.05
- Catalyst 6509 mit CatOS und Software-Version 7.3(2)

Die in diesem Dokument enthaltenen Informationen wurden aus Geräten in einer bestimmten Laborumgebung erstellt. Alle in diesem Dokument verwendeten Geräte haben mit einer leeren (Standard-)Konfiguration begonnen. Wenn Sie in einem Live-Netzwerk arbeiten, stellen Sie sicher, dass Sie die potenziellen Auswirkungen eines Befehls verstehen, bevor Sie es verwenden.

#### **Hintergrundtheorie**

Auf dem Catalyst 1900 werden zwei Versionen von Images ausgeführt, nämlich die Standard- und die Enterprise-Edition. Trunking wird nur von Enterprise-Images unterstützt, es unterstützt nur ISL-Kapselung und unterstützt nicht 802.1q. Dies schränkt die Fähigkeit des Catalyst 1900 ein, einen Trunk mit anderen Catalyst Switches zu bilden, die ISL-Trunking unterstützen können. Darüber hinaus kann das Trunking nur auf den beiden 100-Mbit/s-Uplink-Ports des Catalyst 1900 konfiguriert werden. Dies sind die letzten beiden Anschlüsse am Switch, die normalerweise als Ax und Bx gekennzeichnet sind. Auf dem Catalyst 1900 Enterprise-Image können bis zu 1005 VLANs konfiguriert werden. Die Kommandozeile (CLI) (ähnlich der Cisco IOS® CLI) ist nur im Enterprise-Image des Catalyst 1900 verfügbar.

Hinweis: Catalyst Switches der Serie 4000 mit Supervisor I und II sowie Switches der Serie Catalyst 2950 unterstützen kein ISL-Trunking und können nicht mit dem Catalyst 1900 verbunden werden. Die Catalyst 5500-Switches unterstützen ISL auf bestimmten Modulen. Geben Sie den Befehl show port functions (Portfunktionen anzeigen) <mod/port> ein, um herauszufinden, ob ein bestimmtes Modul oder Port ISL-Trunking unterstützt.

### Konfigurieren

In diesem Abschnitt erhalten Sie Informationen zum Konfigurieren der in diesem Dokument beschriebenen Funktionen.

Die Trunking-Konfiguration kann auf zwei Arten erfolgen, entweder über das Menü oder die CLI. Im folgenden Beispiel werden die Konfigurationsbefehle über den CLI-Modus aufgelistet:

Catalyst 1900 Management Console Copyright (c) Cisco Systems, Inc. 1993-1999 All rights reserved. Enterprise Edition Software Ethernet Address: 00-E0-1E-87-36-C0 PCA Number: 73-2239-01 PCA Serial Number: 6510304 Model Number: WS-C1924-EN System Serial Number: FAA0135Y00N ------------------------------------------------- 1 user(s) now active on Management Console.

User Interface Menu

```
[M] Menus
[K] Command Line
Enter Selection: K
CLI session with the switch is open.
To end the CLI session, enter [Exit].
Cat1924 - EN
```
#### Netzwerkdiagramm

In diesem Dokument wird die im Diagramm unten dargestellte Netzwerkeinrichtung verwendet.

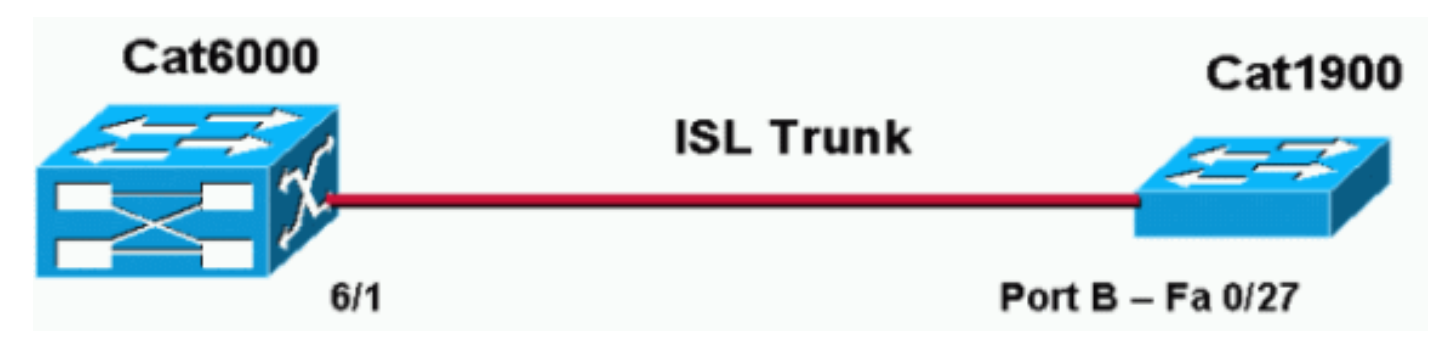

#### Konfigurationen

Die grundlegenden Schritte dieser Konfiguration sind wie folgt:

- 1. Konfigurieren Sie den VTP-Domänennamen und -Modus (z. B. sollte mindestens einer der Switches im VTP-Server und der andere im VTP-Client-Modus betrieben werden). Legen Sie für dieses Dokument den VTP-Domänennamen als "DOC" fest.
- 2. Konfigurieren Sie die Trunking-Ports (gehen Sie zur Schnittstellenkonfiguration, und definieren Sie die Trunking-Parameter).
- 3. Definieren Sie die geeigneten VLANs auf dem Switch, der als VTP-Server betrieben wird.
- 4. Führen Sie die entsprechenden show-Befehle aus, um den Trunking-Vorgang zu überprüfen.

Es muss mindestens ein VTP-Server in einer Domäne vorhanden sein. Ein VTP-Server kann auf einem Catalyst 6000- oder Catalyst 1900-Switch konfiguriert werden. In diesem Beispiel wird der Catalyst 6000 als VTP-Server und der Catalyst 1900 als VTP-Client konfiguriert. Der Grund hierfür ist, dass der Catalyst 6500 leistungsfähiger ist als der Catalyst 1900 und daher besser in der Lage ist, die Serverfunktionen zu verarbeiten.

In diesem Dokument werden die unten angegebenen Konfigurationen verwendet:

- Catalyst 6000
- Catalyst 1924-DE

#### Catalyst 6000

..

Cat6000 (enable) **show config** This command shows non-default configurations only. Use 'show config all' to show both default and non-default configurations. ...............

```
begin
!
# ***** NON-DEFAULT CONFIGURATION *****
!
!
#time: Mon Nov 25 2002, 02:53:50
!
#version 7.3(2)
!
set prompt Cat6000
!
#!
#vtp
set vtp domain DOC
set vlan 1 name default type ethernet mtu 1500 said 100001 state active
set vlan 1002 name fddi-default type fddi mtu 1500 said 101002 state active
set vlan 1004 name fddinet-default type fddinet mtu 1500 said 101004 state active
stp ieee
set vlan 1005 name trnet-default type trbrf mtu 1500 said 101005 state active stp
ibm
set vlan 2
set vlan 1003 name token-ring-default type trcrf mtu 1500 said 101003 state active
mode srb aremaxhop 7 stemaxhop 7 backupcrf off
!
!--- Output suppressed. #module 6 : 48-port 10/100BaseTX Ethernet set trunk 6/1 desirable isl 1-1005,1025-
4094 !--- Output suppressed. end
```
Hinweis: Der Trunk-Modus kann 802.1q oder ISL sein. Der ISL-Modus wird für den Trunk-Port des Catalyst 6000 verwendet, da der Catalyst 1900 nur ISL unterstützt.

#### Catalyst 1924-DE

```
Cat1924-EN#configure terminal
!--- Setup the VTP domain name. Note that this is
!--- case sensitive and it must be identical with the domain
!--- name configured on the VTP server (Catalyst 6000). Cat1924-EN(config)#vtp domain DOC !--- To chang
VTP mode to client. There are three VTP modes supported:
!--- server, transparent, and client. Cat1924-EN(config)#vtp client !--- Set the interface up as a trun
(this is interface Bx). Cat1924-EN(config)#int fast0/27 Cat1924-EN(config-if)#trunk desirable Cat1924-EN#show
run
Building configuration...
Current configuration:
!
vtp domain "DOC"
!
vtp client
!
vlan 2 name "VLAN0002" sde 100002 state Operational mtu 1500
!
!
hostname "Cat1924-EN"
!
interface Ethernet 0/27
 trunk Desirable
line console
end
```
### Überprüfen

Dieser Abschnitt enthält Informationen, mit denen Sie bestätigen können, dass Ihre Konfiguration ordnungsgemäß funktioniert.

Bestimmte show-Befehle werden vom [Cisco CLI Analyzer](http://cway.cisco.com/go/sa/) (nur [registrierte](//tools.cisco.com/RPF/register/register.do) Kunden) unterstützt, mit dem Sie eine Analyse der show-Befehlsausgabe anzeigen können.

#### Catalyst 1900

• show vtp: Dieser Befehl überprüft die VTP-Konfiguration, wie in der unten stehenden Ausgabe gezeigt.

```
Cat1924-EN#show vtp
VTP version: 1
Configuration revision: 0
Maximum VLANs supported locally: 1005
Number of existing VLANs: 5
VTP domain name : DOC
VTP password :
VTP operating mode : Client
VTP pruning mode : Disabled
VTP traps generation : Enabled
Configuration last modified by: 0.0.0.0 at 11-24-2002 19:41:22
```
• show vtp statistics - dieser Befehl sucht nach VTP-Meldungen, wie in der Ausgabe unten gezeigt.

```
Cat1924-EN#show vtp statistics
```
Receive Statistics Transmit Statistics ----------------------------------- ----------------------------------- Summary Adverts 4 Summary Adverts 1 Subset Adverts 3 Subset Adverts 0 Advert Requests 0 Advert Requests 3 Configuration Errors: Revision Errors 0 !non zero values indicates non-propagation of vlan changes (ie add/delete) Digest Errors 0 !non zero values indicates mismatch in vtp password VTP Pruning Statistics: Port Join Received Join Transmitted Summary Adverts received with no pruning support ---- ------------- ---------------- ------------------------ A 0 0 0

```
B \cap DCat1924-EN#
```
#### Catalyst 6000

• show trunk 6/1 - Mit diesem Befehl wird die Trunk-Konfiguration wie in der Ausgabe gezeigt überprüft:

Cat6000 (enable) **show trunk 6/1** \* - indicates vtp domain mismatch Port Mode Encapsulation Status Native vlan -------- ----------- ------------- ------------ ----------- 6/1 desirable isl trunking 1<br>Port Vlans allowed on trunk Vlans allowed on trunk

```
-------- ---------------------------------------------------------------------
 6/1 1-1005,1025-4094
 Port Vlans allowed and active in management domain
 -------- ---------------------------------------------------------------------
6/1 1-3
Port Vlans in spanning tree forwarding state and not pruned
 -------- ---------------------------------------------------------------------
 6/1 1-3• show vtp domain - Dieser Befehl überprüft die VTP-Konfiguration, wie in der Ausgabe
 dargestellt:
 Cat6000 (enable) show vtp domain
 Domain Name Domain Index VTP Version Local Mode Password
 -------------------------------- ------------ ----------- ----------- ----------
 DOC 1 2 server -
 Vlan-count Max-vlan-storage Config Revision Notifications
 ---------- ---------------- --------------- -------------
          1023 2 disabled
 Last Updater V2 Mode Pruning PruneEligible on Vlans
 --------------- -------- -------- -------------------------
 192.168.1.2 disabled disabled 2-1000
• show vtp statistics - Dieser Befehl überprüft die VTP-Statistiken, wie in der Ausgabe
 dargestellt:
 Cat6000 (enable) show vtp statistics
 VTP statistics:
summary advts received 1
 subset advts received 0
 request advts received 1
 summary advts transmitted 89
 subset advts transmitted 5
request advts transmitted 0
No of config revision errors 0
No of config digest errors 0
VTP pruning statistics:
 Trunk Join Transmitted Join Received Summary advts received from GVRP PDU
                                     non-pruning-capable device Received
 -------- ---------------- ------------- --------------------------- ----------
 15/1 0 0 0 0
```
### Fehlerbehebung

Dieser Abschnitt enthält Informationen zur Fehlerbehebung in Ihrer Konfiguration.

#### Fehlerbehebungsverfahren

Dies sind Informationen zur Fehlerbehebung, die für diese Konfiguration relevant sind. Führen Sie diese Schritte aus, um die Fehlerbehebung beim Trunking zwischen den Switches durchzuführen.

- 1. Der VTP-Domänenname muss identisch sein (beim VTP-Domänennamen wird die Großund Kleinschreibung beachtet).
- 2. Das VTP-Kennwort muss identisch sein.
- 3. In der VTP-Domäne muss mindestens ein Switch als VTP-Server konfiguriert sein.
- 4. In einer VTP-Domäne können mehrere VTP-Clients vorhanden sein.Hinweis: Die Schritte 1

und 2 können überprüft werden, wenn Sie den Befehl show vtp domain eingeben. Wenn bei einem der Schritte Ergebnisse falsch übereinstimmen, funktioniert VTP-Trunking nicht.

## Zugehörige Informationen

- [InterSwitch Link Frame-Format](//www.cisco.com/en/US/tech/tk389/tk689/technologies_tech_note09186a0080094665.shtml?referring_site=bodynav)
- [Produktsupport für Switches](//www.cisco.com/cisco/web/psa/default.html?mode=prod&level0=268438038&referring_site=bodynav)
- [Unterstützung der LAN Switching-Technologie](//www.cisco.com/cisco/web/psa/default.html?mode=tech&level0=268435696&referring_site=bodynav)
- [Technischer Support und Dokumentation Cisco Systems](//www.cisco.com/cisco/web/support/index.html?referring_site=bodynav)